# **Academic Advisement Reports – The Refresh Job and Student View**

**Purpose:** This document provides information about refreshing the Academic Advisement Report (AAR).

**Audience**: All staff.

### **Academic Advisement Reports – The Refresh Job and Student View**

### Refreshing the Academic Advisement Report (AAR)

SBCTC Customer Support runs a job **[Monday – Friday](https://www.sbctc.edu/colleges-staff/it-support/erp-support/cs-process-schedule)** that refreshes the AAR for students with updated records or enrollment activity. **The refresh job updates the student and staff view of the standard AAR**. This job also creates a Planner report for students without an existing report, although it does not refresh existing Planner reports.

Students can refresh the AAR or Planner report by clicking the "**refresh**" link on the ctcLink Student Homepage. Staff can refresh reports by accessing the **[Request Advisement Report](https://ctclinkreferencecenter.ctclink.us/m/79543/l/925016-9-2-producing-an-academic-advisement-report)**  page within the Menu navigation bar.

• If a report is refreshed by staff, student, or the refresh job, all views are updated simultaneously including the view in the Mobile app (HCX).

HCX offers a view of the standard AAR and allows students to add courses to the Planner. The HCX Planner displays a summary that combines terms and courses into one view.

### How does the refresh job select students to update?

The refresh job selects students with updates to their student records in the areas below (Table 1).

- **Example 1.**A student may be refreshed each weekday as they update enrollment or use the Shopping Cart and Planner.
- **Example 2.** Students will be refreshed as grades and degrees are posted.
- **Example 3.** New students will be refreshed when the Program/Plan stack is matriculated.

**Table 1.** List of AAR Refresh Job triggers. Students with changes in these areas will be selected by the refresh job.

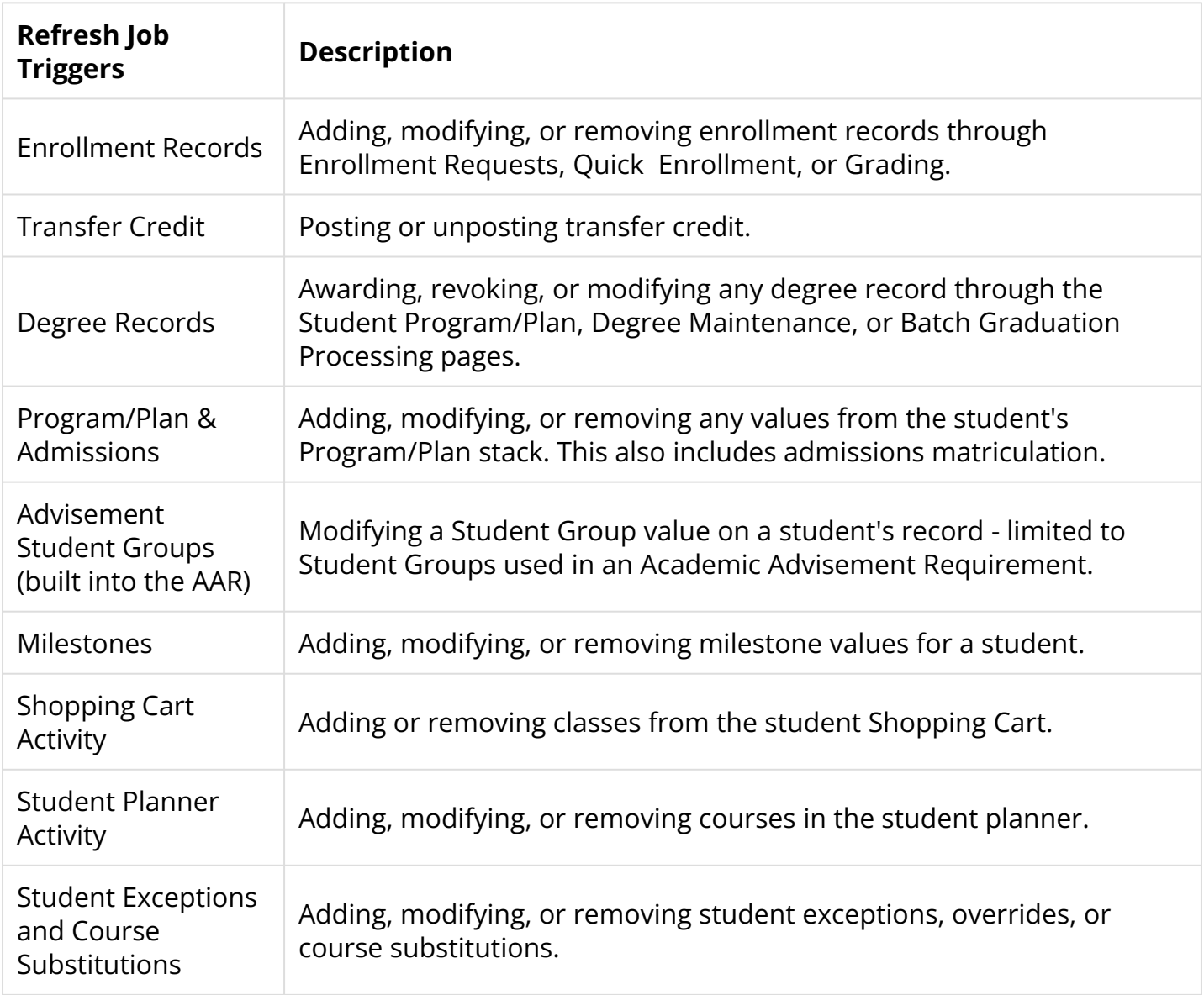

## Ongoing AAR maintenance

The Customer Support team will continue to run the AAR Purge process for colleges. Your college ctcLink Leader will be contacted via email when a date is scheduled. This process clears out existing reports and errors, then refreshes the standard AAR and Planner reports for students with an active Program/Plan stack. The process is run overnight to minimize impact to staff and students and only affects the college schedule.